## **Nastavení parametrů jednotky PEF150DMX**

Pomocí tlačítek na čelním panelu jednotky lze nastavit dva parametry: adresu první řízené skupiny DALI a počet DALI skupin, které mají být protokolem DMX512 řízeny. Další řízené skupiny DALI pak obsazují na DMX následující adresy za adresou první DALI skupiny. Nastavování parametrů lze provádět pouze při odpojeném signálu DMX.

## *1. Nastavení adresy prvního řízeného okruhu (DALI skupina 0) v rozsahu 1-512:*

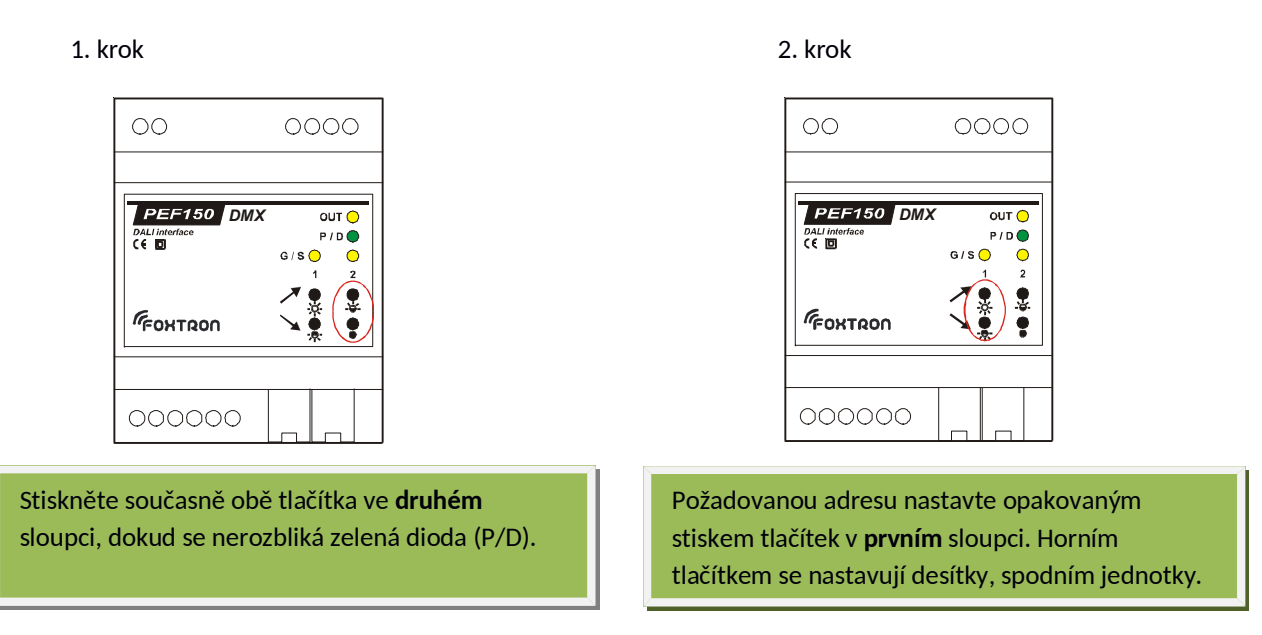

3. krok

Po nastaveni adresy počkejte až přestane blikat zelená LED (P/D). Tím je adresa zapsána do vnitřní paměti jednotky.

Příklad: adresu 36 nastavíte 3 x stlačením horního tlačítka v levém sloupci (šipka nahoru) a 6 x stlačením dolního tlačítka v levém sloupci (šipka dolů).

## *2. Nastavení počtu řízených skupin DALI v rozsahu 1-16:*

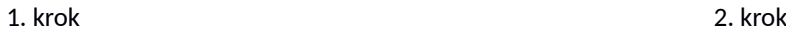

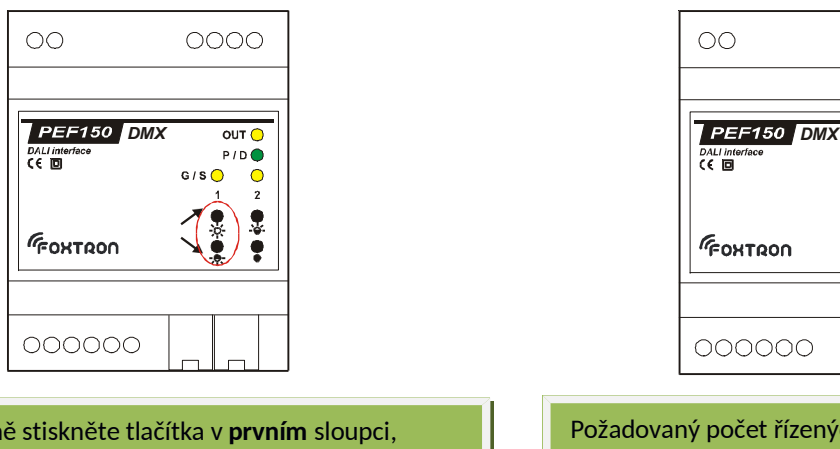

Současně stiskněte tlačítka v **prvním** sloupci, dokud se nerozbliká zelená dioda (P/D).

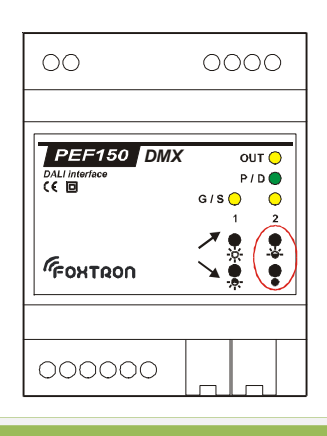

Požadovaný počet řízených skupin DALI nastavte opakovaným stiskem tlačítek ve **druhém** sloupci. Horním tlačítkem se nastavují desítky, spodním jednotky.

## 3. krok

Po nastaveni adresy počkejte až přestane blikat zelená LED (P/D). Tím je adresa zapsána do vnitřní paměti jednotky.

Příklad: 15 řízených skupin na DALI nastavte 1 x stlačením horního tlačítka v pravém sloupci (šipka nahoru) a 5 x stlačením dolního tlačítka v pravém sloupci (šipka dolů).